# **The Big Picture**

Learning how to use a new tool can be intimidating. Hopefully the following illustration will help remove some of that new tool anxiety.

- [Workflow](#page-0-0)
- $\bullet$ **[Resources](#page-0-1)** 
	- <sup>o</sup> [Defining a Resource](#page-0-2)
		- [Defining a Resource ID](#page-0-3)
		- [Enabling our Methods](#page-1-0)
- [APIs](#page-2-0)
- o [Creating our API Commuter Module](#page-2-1)
- [Editing our API Commuter Module](#page-2-2)
- <sup>o</sup> [Making APIs Functional](#page-3-0)
- [In Summary](#page-4-0)

# <span id="page-0-0"></span>**Workflow**

The SRP HTTP Framework basically involves two steps: **defining resources** and **creating APIs**. A resource definition enables the SRP HTTP Framework to determine if an incoming request is legitimate. An API contains the programming logic to create the digital resource that gets returned. Each of these steps can be simple or complex, depending upon the needs of the application. However, once the basic workflow steps are understood, creating rich resources and elaborate APIs becomes much easier.

# <span id="page-0-1"></span>**Resources**

#### <span id="page-0-2"></span>**Defining a Resource**

Developers start by thinking about a [resource](https://wiki.srpcs.com/pages/viewpage.action?pageId=20382515) they want to expose to the internet. A resource can be almost anything, but typically a resource will have a close relationship to a database table in the OpenInsight application. To illustrate, we'll define a resource that relates to a CUSTOMERS database table.

We'll use the Resource Manager to define a resource. Most resources will appear directly underneath the API endpoint (i.e., they are *primary* resources). To do this we (1) select the api resource node from the Resource Manager tree view, (2) click on the New Resource button, and (3) enter the name of the new resource:

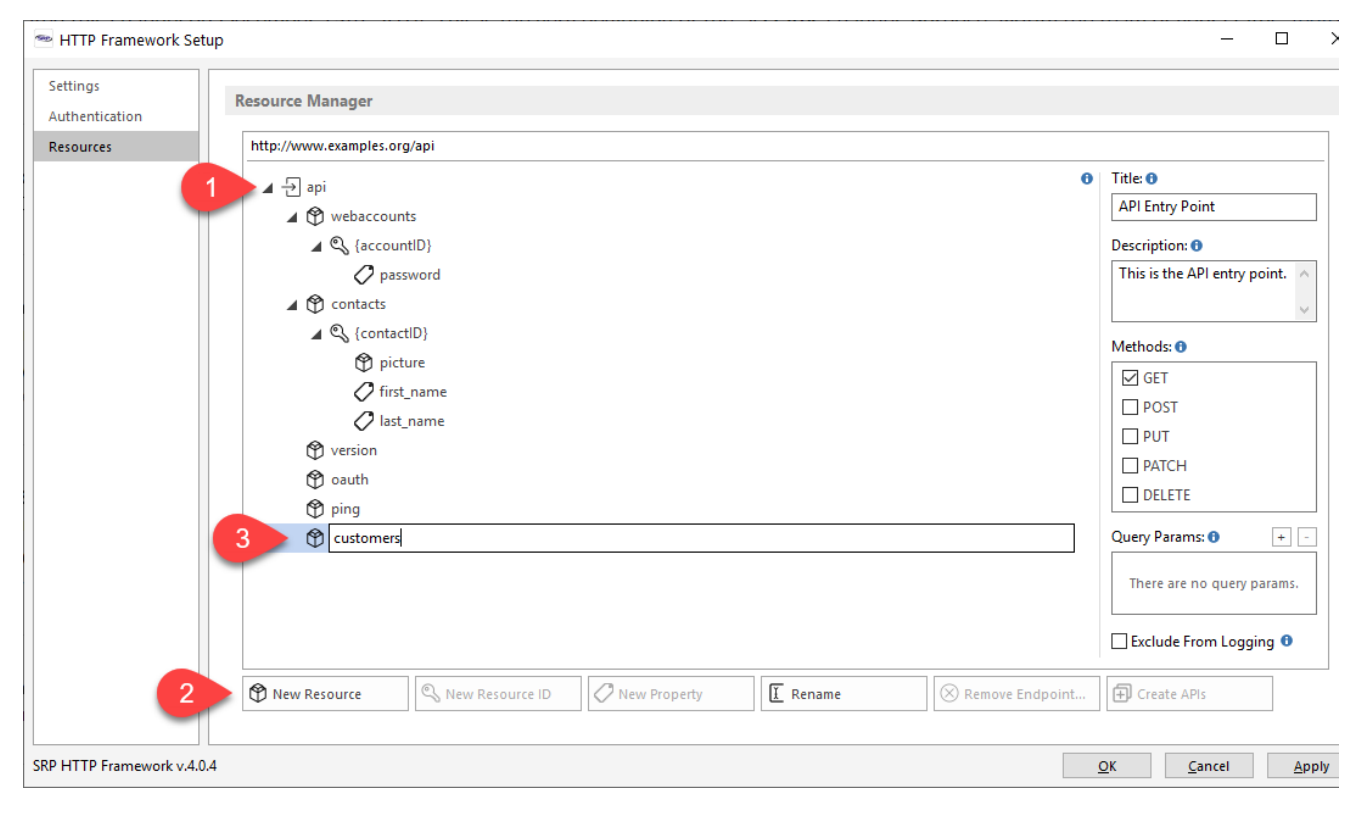

## <span id="page-0-3"></span>**Defining a Resource ID**

Is the resource we just defined singular or is it a collection (aka parent) of other child resources? In our case, the customers resource is a collection because it represents multiple individual customers, each with their own unique identifier. Therefore, we need to define a resource ID so any specific customer resource can be identified.

We start by (1) selecting the newly created customers resource node from the Resource Manager tree view, (2) click on the New Resource ID button, and ( 3) enter the name of the resource ID:

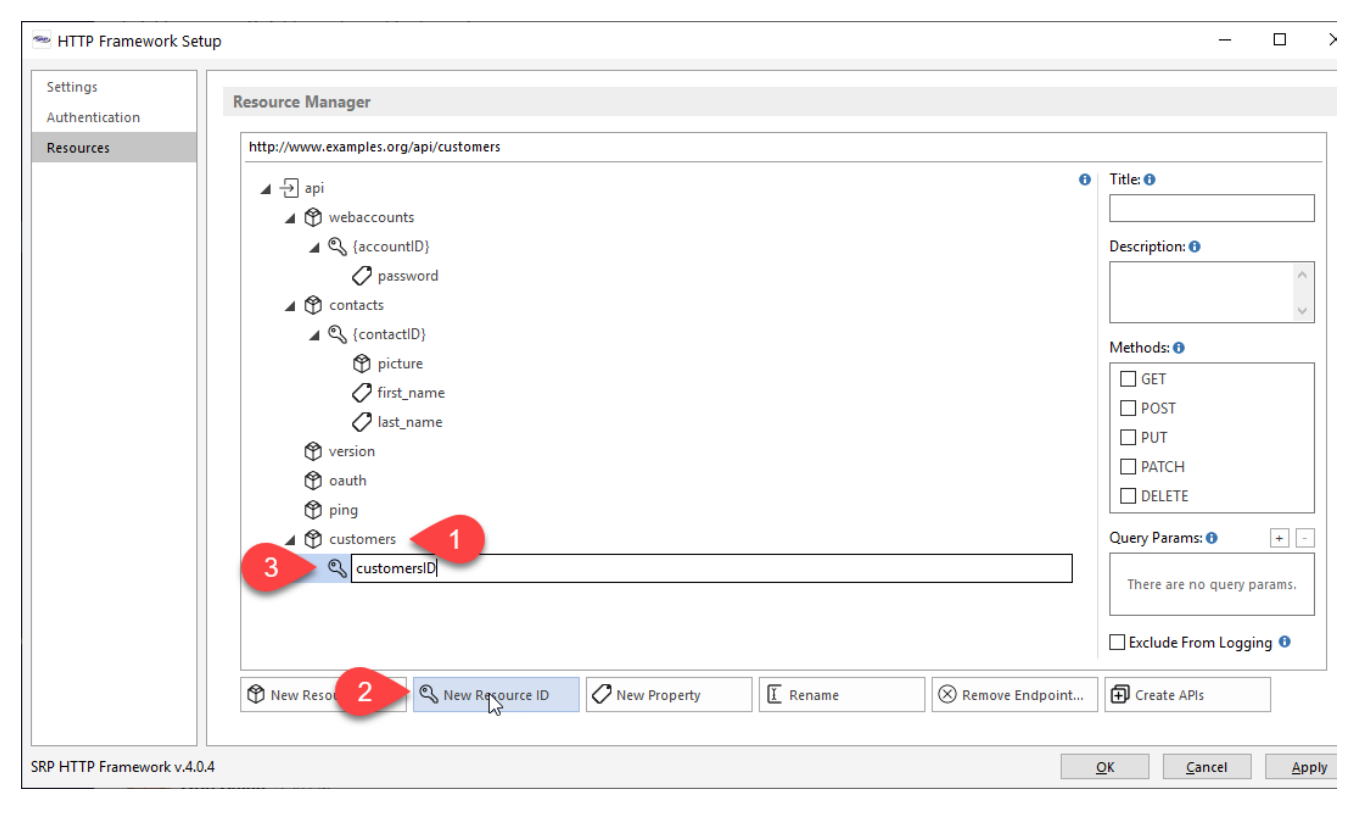

## <span id="page-1-0"></span>**Enabling our Methods**

Once a resource endpoint has been defined, we need to define how clients will be able to interact with it by enabling one or more methods. For most database driven resources, [CRUD](https://en.wikipedia.org/wiki/Create,_read,_update_and_delete) functionality is achieved through the POST (create), GET (read), PUT (update), and DELETE (delete) methods. For our purposes, we'll allow new customers to be created by enabling the POST method for the customers resource endpoint. To do this we just (1) select the cust omers resource node from the Resource Manager tree view and (2) click on the POST checkbox under the **Methods** block:

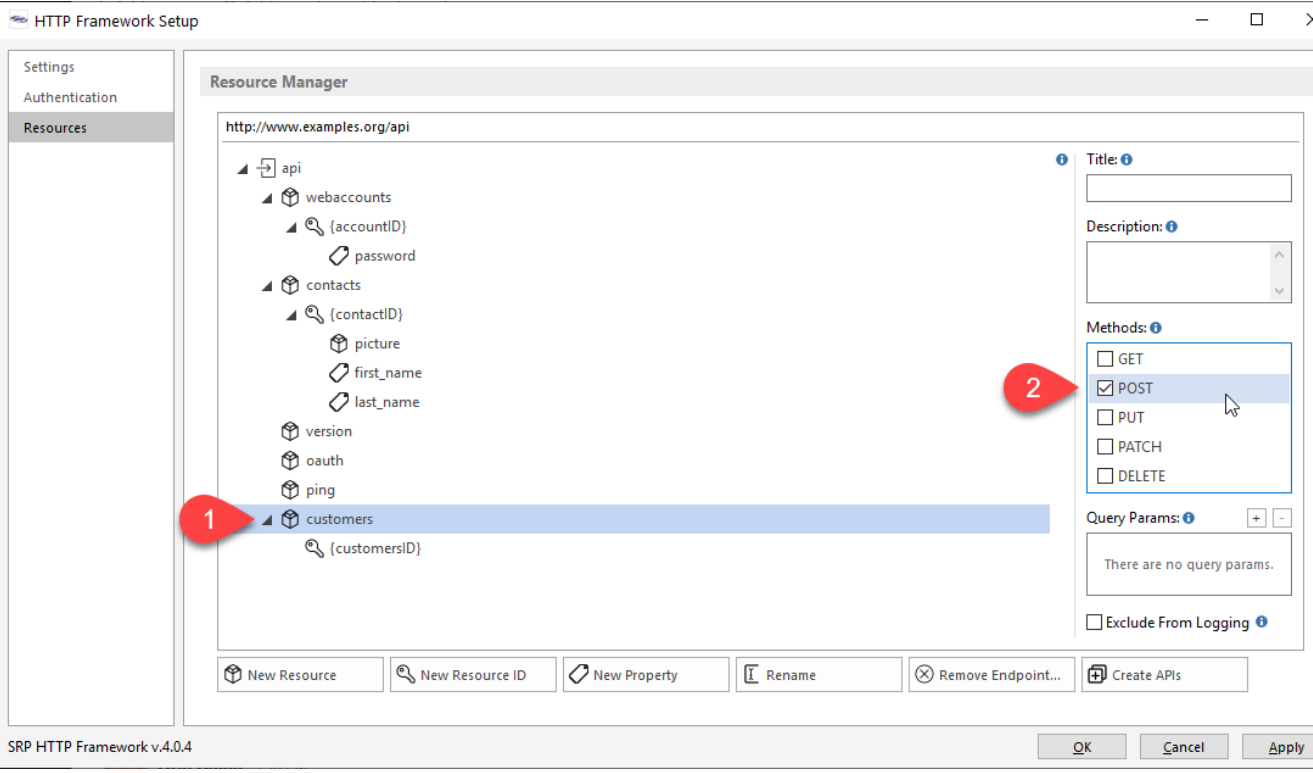

We'll also allow specific customerID resource endpoints to be read, updated, and deleted. To do this we (1) select the customerID resource node from the Resource Manager tree view and (2) click on the GET, PUT, and DELETE checkboxes under the **Methods** block:

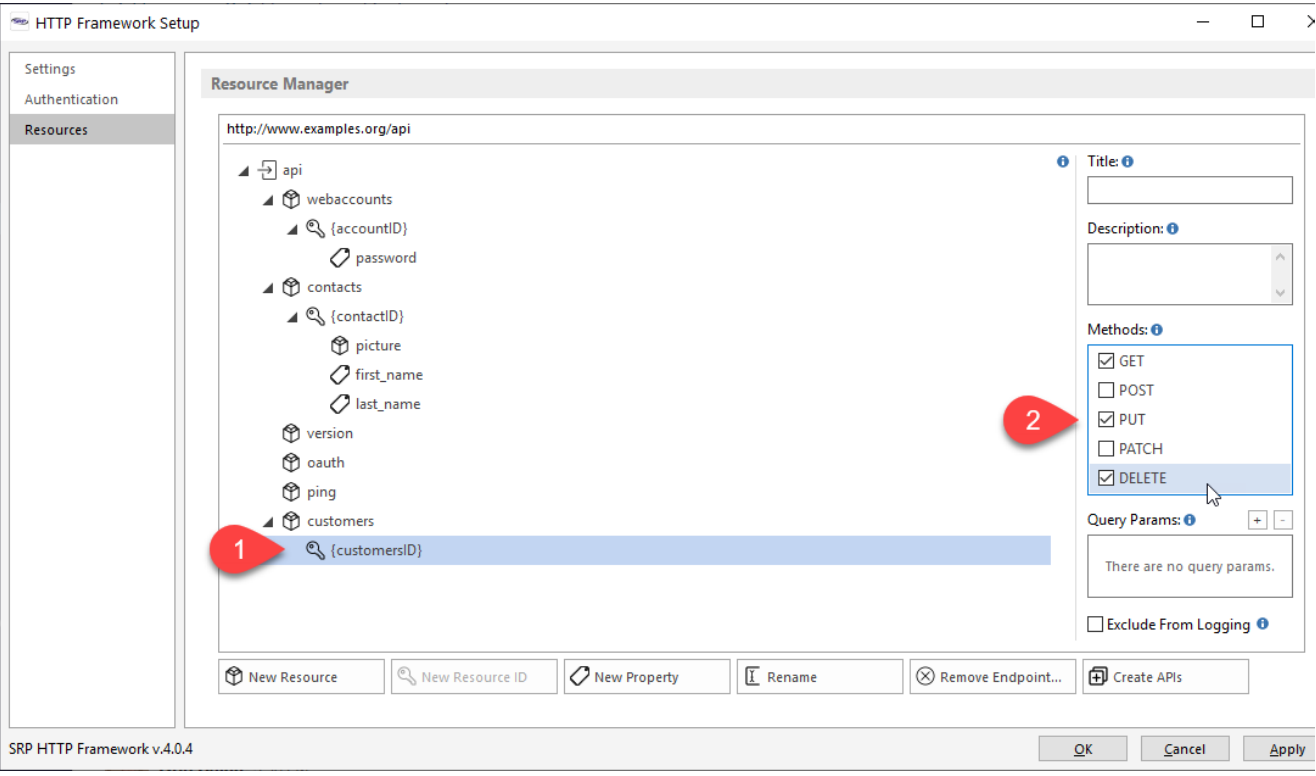

# <span id="page-2-0"></span>**APIs**

# <span id="page-2-1"></span>**Creating our API Commuter Module**

When we are happy with our new resource endpoints, we create the API commuter module simply by (1) clicking on the Create APIs button. This should (2) produce a dialog message confirming that new APIs have been created:

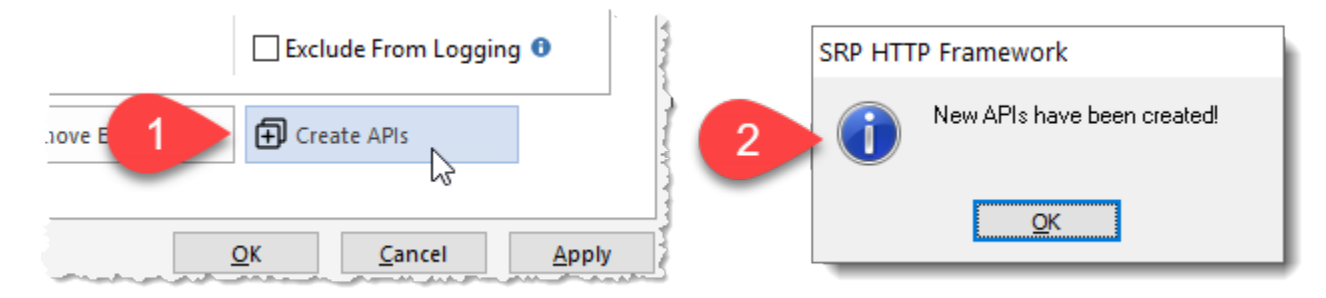

# <span id="page-2-2"></span>**Editing our API Commuter Module**

All API commuter modules are named after the parent resource. Resource IDs are not considered an independent resource, even though it has its own endpoint, so their APIs will always be included within the API commuter module of their parent resource. In our case, the parent resource is customers so our API commuter module will be called CUSTOMERS\_API. Let's open it using the SRP Editor:

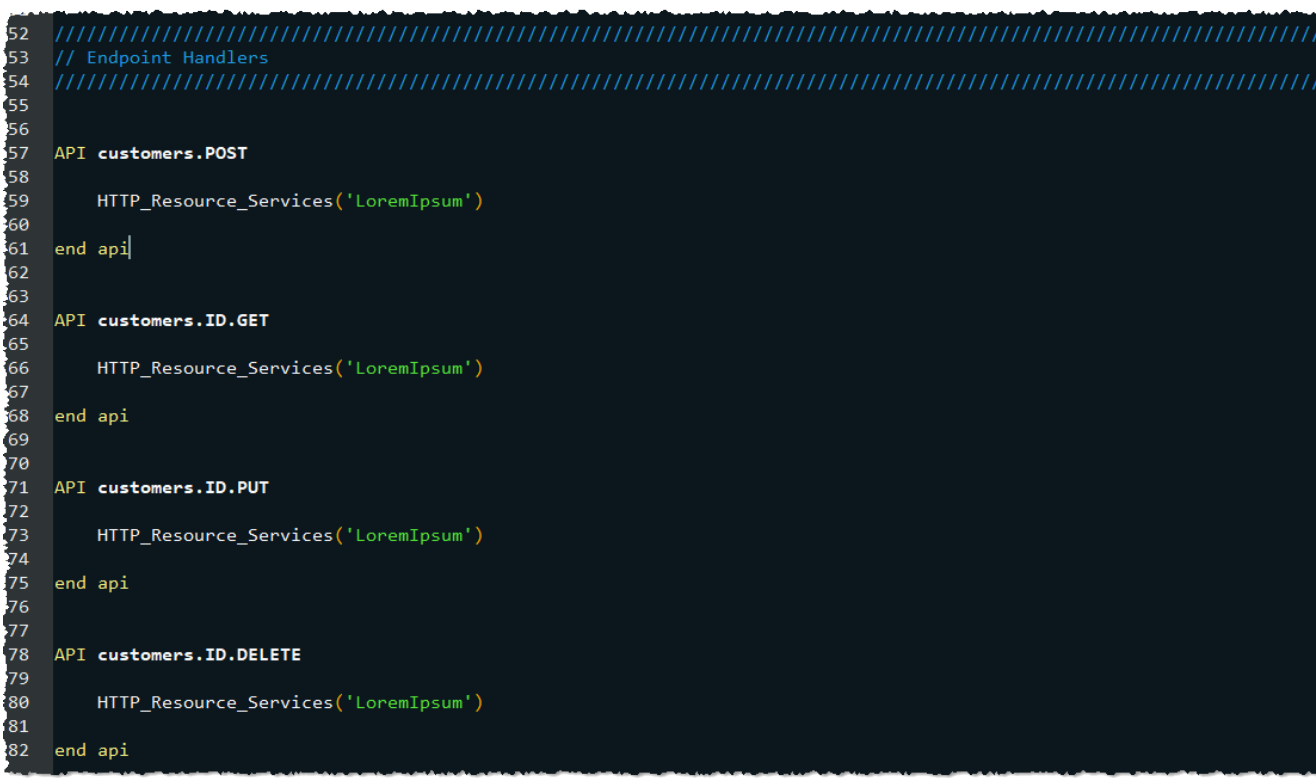

The above is just a snippet of the CUSTOMERS\_API commuter module, but it showcases all of our customer resource APIs:

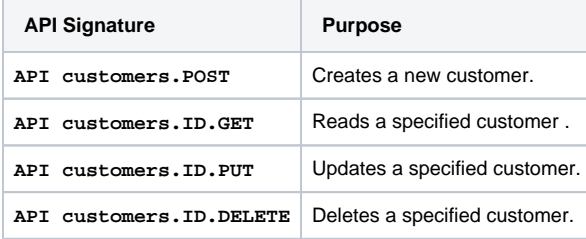

In each of our APIs there is a call into the LoremIpsum service (a member of the [HTTP\\_Resource\\_Services](https://wiki.srpcs.com/display/HTTPFramework/HTTP_Resource_Services) module). The purpose of this special service is to enable the new API to produce sample content so the API can be tested immediately (see our [How do I create an API?](https://wiki.srpcs.com/pages/viewpage.action?pageId=20382603) article for an example of this).

# <span id="page-3-0"></span>**Making APIs Functional**

We'll assume that our APIs are responding properly to requests so we are now ready to make our APIs function the way we want. The way this gets done can vary greatly based on the nature of the resource, the purpose of the API, and the overall design intent of the application. In simple cases where the resource is related to a database table, we can use some high-level services to make this quick and easy. Since our customers resource is related to the CUSTOMERS database table, we'll update our API commuter module as follows:

Obviously there is a lot of automation going on within these services. Depending upon your needs, your code might look very different. We encourage you to start with our [How do I create a resource?](https://wiki.srpcs.com/pages/viewpage.action?pageId=20382668) article to get a feel for the different ways this task can be approached.

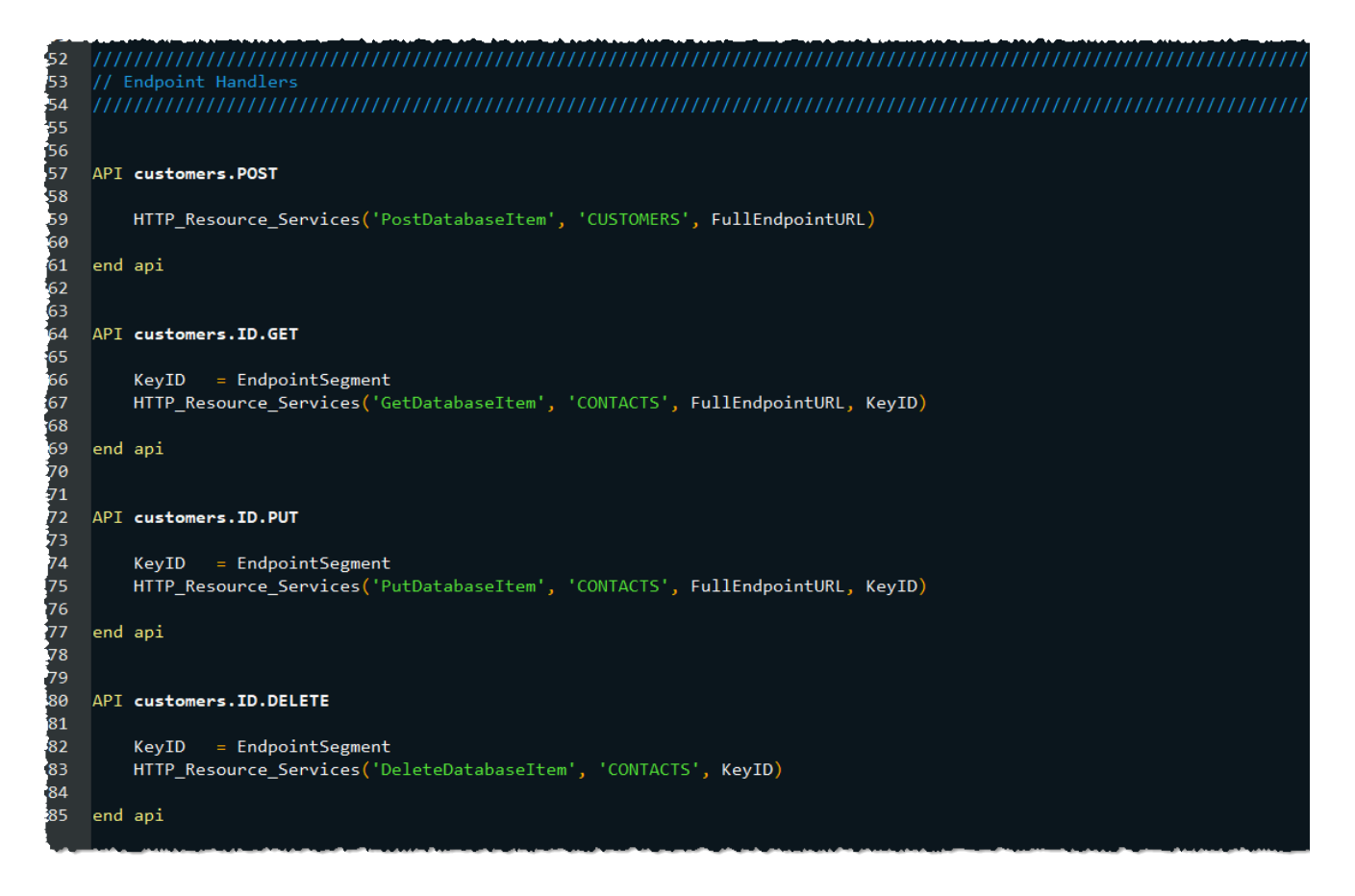

# <span id="page-4-0"></span>**In Summary**

Hopefully this illustration encourages you to use the SRP HTTP Framework with a sense of confidence. Quite often the developer just repeats the above steps as new resources are added to the application or when existing resources are updated (e.g., adding a new method an endpoint). There are other important elements that this article did not explore, such as authentication, authorization, unique resource media types, hypermedia, etc., but these will all come in good time and will be easier to implement once you master the basics.